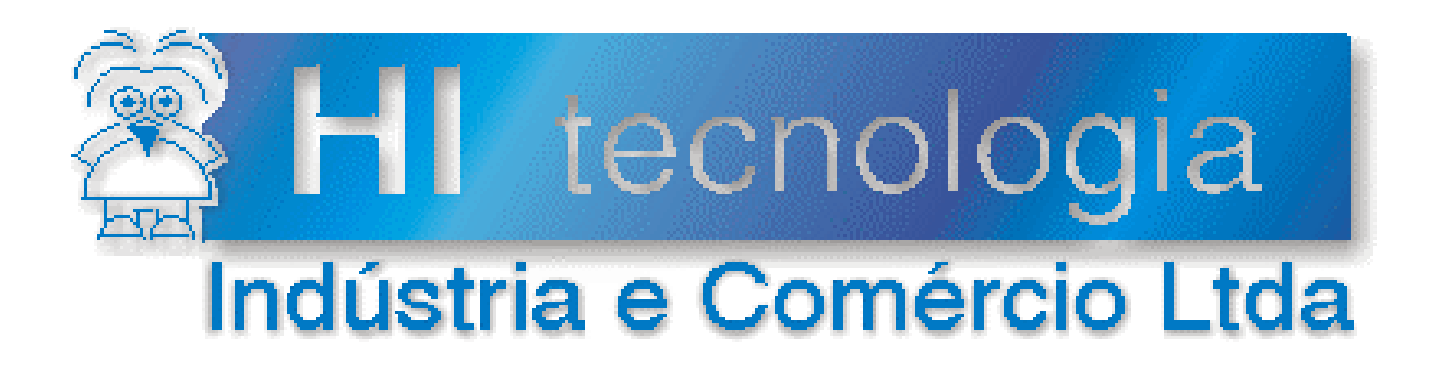

## **Nota de Aplicação**

# Integrando controladores em rede Ethernet com protocolo UDP

# **HI Tecnologia**

Documento de acesso público

**ENA.00030 Versão 1.00 setembro-2013**

## Apresentação

Esta nota de aplicação foi elaborada pela **HI Tecnologia Indústria e Comércio Ltda**. O departamento de suporte a clientes, está disponível, através do telefone (19) 2139-1700 ou do e-mail suporte@hitecnologia.com.br, para esclarecimentos sobre as informações contidas neste documento, ou para dirimir quaisquer dúvidas a respeito de nossos produtos. Favor mencionar as informações a seguir para que possamos identificar os dados relativos a este documento.

 ID da Nota de Aplicação: ENA.00030 Versão Documento: 1.00

## HI Tecnologia Indústria e Comércio Ltda.

Endereço: Av. Dr. Armando de Sales Oliveira, 445

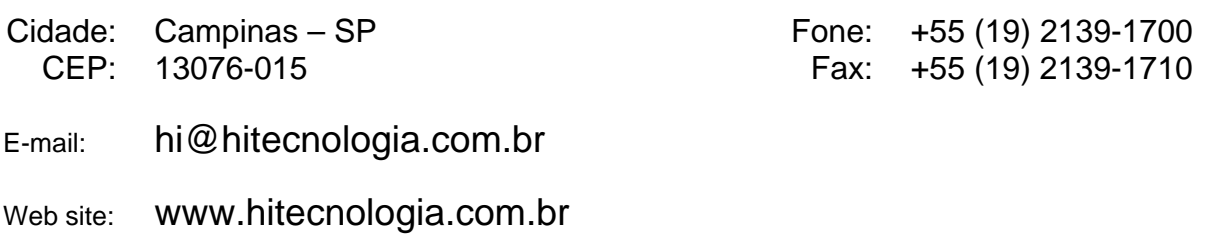

Documento de acesso público www.hitecnologia.com.br Página 2 de 25

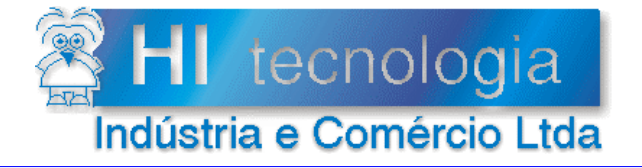

Referência: Arquivo:

**ENA.00030** ENA0003000.doc

Revisão:  $\mathbf{0}$ Atualizado em:

01/08/2005

## Índice

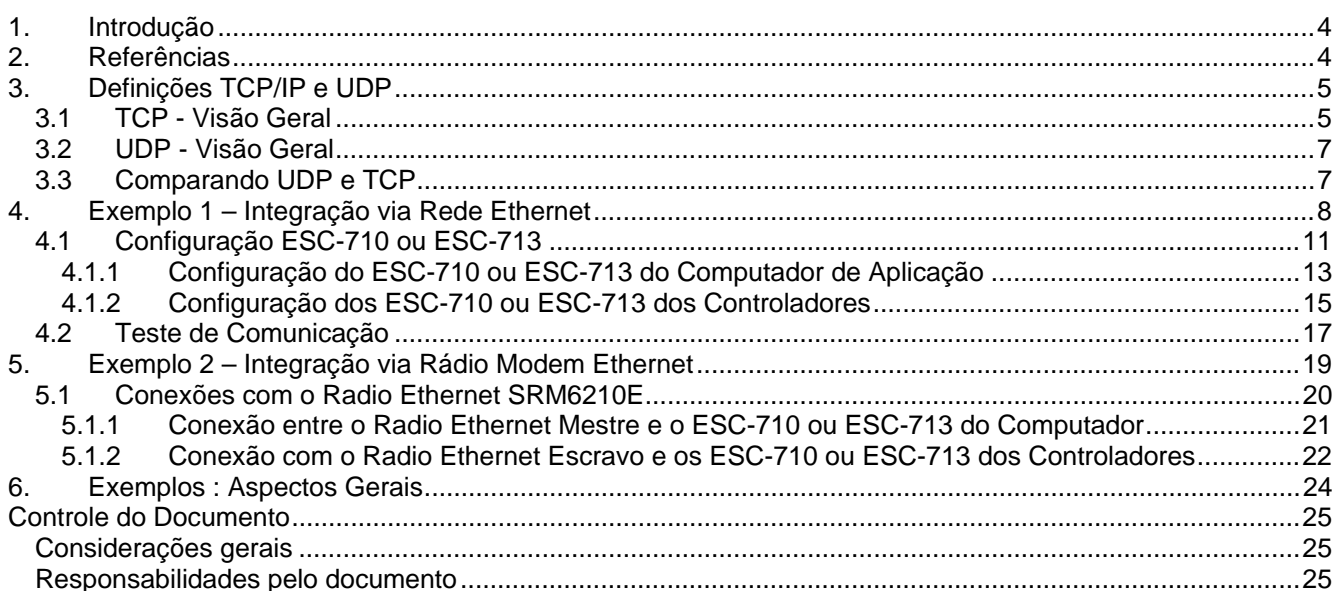

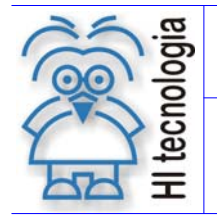

Tipo de Doc.: Nota de Aplicação **National Estate Revisão:** 0 Referência: ENA.00030 Atualizado em: 01/08/2005

## **1. Introdução**

Este documento apresenta a utilização do módulo conversor Serial–Ethernet ESC-710 ou ESC-713 para permitir a comunicação com múltiplos controladores da HI Tecnologia através de uma única porta serial de um computador do tipo PC. Para tal, o módulo conversor é configurado para operação com o protocolo UDP. Esta configuração permite a utilização de uma única porta serial para a comunicação com múltiplos controladores distribuídos em uma rede Ethernet.

O documento fornece, inicialmente, uma base teórica sobre padrões de protocolos utilizados na comunicação Ethernet. Estas definições serão utilizadas para um melhor entendimento desta nota de aplicação. Caso o leitor já possua um bom conhecimento sobre os termos TCP/IP, UDP e comunicação Ethernet, a leitura da seção 2 não se faz obrigatória e pode ser utilizada apenas como apoio.

O foco deste documento é exemplificar como acessar múltiplos controladores via uma porta serial padrão do computador, utilizando como meio de comunicação a rede Ethernet.

A seção 3 apresenta o primeiro exemplo da arquitetura proposta onde, dois modelos de controladores são integrados em rede Ethernet, sendo acessados por um PC através de uma porta serial padrão RS232-C.

A seção 4 apresenta o segundo exemplo da arquitetura proposta onde, dois modelos de controladores são integrados via rádio Ethernet, sendo acessados remotamente por um PC, através de uma porta serial padrão conectada a um dos rádios.

Em cada exemplo, são apresentadas todas as configurações necessárias a serem realizadas nos conversores ESC-710 ou ESC-713 bem como nos controladores e no computador PC. O ambiente de software utilizado para a verificação do funcionamento da comunicação é o SPDSW versão 1.5.06 ou superior. Este ambiente está disponível gratuitamente para download no site da HI Tecnologia, www.hitecnologia.com.br .

## **2. Referências**

Notas de Aplicação:

- ENA-00022 Configuração dos canais de comunicação dos Controladores HI.
- ENA-00026 TCP/IP com PLC's HI via conversor ESC-710.
- ENA-00002 Rede de Comunicação RS485 com os Controladores HI. Este documento não tem como objetivo realizar testes com a rede RS-485, porem, algumas informações contidas nesta nota de aplicação podem auxiliar no entendimento dos exemplos de testes de comunicação apresentados aqui.

Documentos Técnicos:

- PET.710.001 Folha de especificação técnica do módulo ESC-710
- PST.710.001 Manual do Usuário do Conversor Serial Ethernet ESC-710
- PET.713.001 Folha de especificação técnica do módulo ESC-713
- PST.713.001 Manual do Usuário do Conversor Serial Ethernet ESC-713

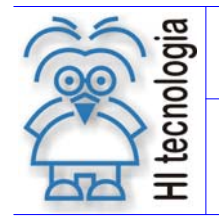

Tipo de Doc.: Nota de Aplicação **National Estate Revisão:** 0 Referência: ENA.00030 Atualizado em: 01/08/2005

Todo os documentos referenciados acima estão disponíveis para download no site da HI Tecnologia, www.hitecnologia.com.br .

## **3. Definições TCP/IP e UDP**

O TCP/IP é formado por um grande conjunto de diferentes protocolos e serviços de rede. O nome TCP/IP deriva dos dois protocolos mais comumente utilizados:

- **TCP**: É um protocolo de transporte e executa importantes funções para garantir que os dados sejam entregues de uma maneira confiável, ou seja, sem que os dados sejam corrompidos;
- **IP**: É um protocolo de endereçamento de rede. Simplificadamente, a função deste protocolo é fornecer recursos para identificar unicamente cada máquina da rede (endereço IP), bem como recursos para encontrar um caminho entre a origem e o destino (Roteamento).

#### **3.1 TCP - Visão Geral**

O TCP é, sem dúvidas, um dos mais importantes protocolos da família TCP/IP. É um padrão definido na RFC 793, "Transmission Control Protocol – TCP", que fornece um serviço de entrega de pacotes confiável e orientado por conexão. Ser orientado por conexão significa que todos os aplicativos baseados em TCP como protocolo de transporte, antes de iniciar a troca de dados precisam estabelecer uma conexão. Nesta conexão são fornecidas, normalmente, informações de logon, as quais identificam o usuário que está tentando estabelecer uma conexão.

Algumas características do TCP:

- **Garante a entrega de datagramas IP:** Esta talvez seja a principal função do TCP, ou seja, garantir que os pacotes sejam entregues sem alterações, sem terem sido corrompidos e na ordem certa. O TCP tem uma série de mecanismos para garantir esta entrega;
- **Executa a segmentação e reagrupamento de grandes blocos de dados enviados pelos programas e Garante o sequenciamento adequado e entrega ordenada de dados segmentados:** Esta característica refere-se à função de dividir grandes arquivos em pacotes menores e transmitir cada pacote separadamente. Os pacotes podem ser enviados por caminhos diferentes e chegar fora de ordem. O TCP tem mecanismos para garantir que, no destino, os pacotes sejam ordenados corretamente, antes de serem entregues ao programa de destino;
- **Verifica a integridade dos dados transmitidos usando cálculos de soma de verificação:** O TCP faz verificações para garantir que os dados não foram alterados ou corrompidos durante o transporte entre a origem e o destino:
- **Envia mensagens positivas dependendo do recebimento bem-sucedido dos dados. Ao usar confirmações seletivas, também são enviadas confirmações negativas para os dados que não foram recebidos:** No destino, o TCP recebe os pacotes, verifica se estão OK e, em caso afirmativo, envia uma mensagem para a origem, confirmando cada pacote que foi recebido corretamente. Caso um pacote não tenha sido recebido ou tenha sido recebido com problemas, o TCP envia uma

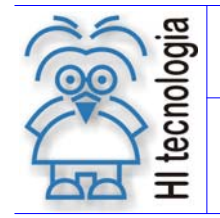

Tipo de Doc.: Nota de Aplicação **Nota de Aplicação** Revisão: 0 Referência: ENA.00030 Atualizado em: 01/08/2005

mensagem ao computador de origem, solicitando uma retransmissão do pacote. Com esse mecanismo, apenas pacotes com problemas terão que ser enviados, o que reduz o tráfego na rede e agiliza o envio dos pacotes;

 **Oferece um método preferencial de transporte de programas que devem usar transmissão confiável de dados baseada em sessões, como bancos de dados cliente/servidor e programas de correio eletrônico:** Ou seja, o TCP é muito mais confiável do que o UDP (conforme descrito mais adiante), sendo indicado para programas e serviços que dependam de uma entrega confiável de dados.

O TCP baseia-se na comunicação ponto a ponto entre dois *hosts* de rede. Recebe os dados de programas e processa esses dados como um fluxo de bytes. Os bytes são agrupados em segmentos que o TCP numera e sequencia para entrega. Estes segmentos são mais conhecidos como *"Pacotes"*.

Antes que dois *hosts* TCP possam trocar dados eles devem primeiro estabelecer uma sessão entre si. Uma sessão TCP é inicializada através de um processo conhecido como um *tree-way handshake* (algo como "Um Aperto de Mão Triplo"). Esse processo sincroniza os números de sequência e oferece informações de controle necessárias para estabelecer uma conexão virtual entre os dois *hosts*.

De uma maneira simplificada, o processo de *tree-way handshake* pode ser descrito através dos seguintes passos:

- O computador de origem solicita o estabelecimento de uma sessão com o computador de destino;
- O computador de destino recebe a requisição, verifica as credenciais enviadas (tais como as informações de logon) e envia de volta para o cliente, informações que serão utilizadas pelo cliente, para estabelecer efetivamente a sessão. As informações enviadas nesta etapa são importantes, pois é através destas informações que o servidor irá identificar o cliente e liberar ou não o acesso;
- O computador de origem recebe as informações de confirmação enviadas pelo servidor e envia estas confirmações de volta ao servidor. O servidor recebe as informações, verifica que elas estão corretas e estabelece a sessão. A partir deste momento, origem e destino estão autenticados e aptos a trocar informações usando o protocolo TCP. Se por algum motivo, as informações enviadas pela origem não estiverem corretas, a sessão não será estabelecida e uma mensagem de erro será enviada de volta ao computador de origem.

Depois de concluído o *tree-way handshake* inicial, os segmentos são enviados e confirmados de forma sequencial entre os *hosts* remetente e destinatário. Um processo de *handshake* semelhante é usado pelo TCP antes de fechar a conexão para verificar se os dois *hosts* acabaram de enviar e receber todos os dados. Os segmentos TCP são encapsulados e enviados em datagramas IP, conforme apresentado na figura a seguir:

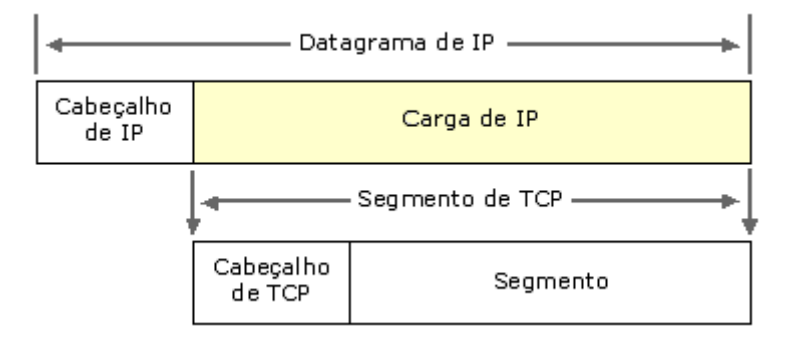

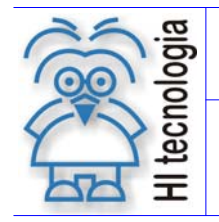

Tipo de Doc.: Nota de Aplicação **Nota de Aplicação** Revisão: 0 Referência: ENA.00030 Atualizado em: 01/08/2005

#### **3.2 UDP - Visão Geral**

O UDP é um padrão TCP/IP e está definido pela RFC 768, "User Datagram Protocol - UDP". É usado por alguns programas em vez de TCP para o transporte rápido de dados entre hosts TCP/IP. Entretanto, o UDP não fornece garantia de entrega e nem verificação de dados. De uma maneira simples, dizemos que o protocolo UDP manda os dados para o destino; porem não há garantias de que os mesmos chegarão corretamente, sem erros, ao seu destino. Pode parecer estranho esta característica do UDP, porém você verá que em determinadas situações, o fato de o UDP ser muito mais rápido (por não fazer verificações e por não estabelecer sessões), o uso do UDP é recomendado.

O protocolo UDP fornece um serviço de pacotes **sem conexão** que oferece entrega com base no menor esforço, ou seja, UDP não garante a entrega ou verifica o sequenciamento para qualquer pacote. Um host de origem que precise de comunicação confiável deve usar TCP ou um programa que ofereça seus próprios serviços de sequenciamento e confirmação. As mensagens UDP são encapsuladas e enviadas em datagramas IP, conforme figura a seguir:

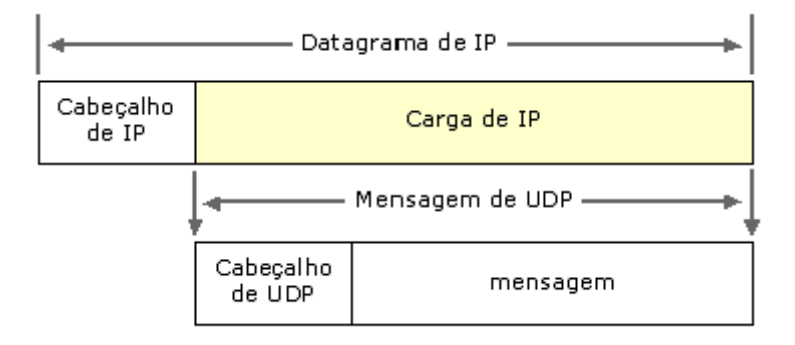

#### **3.3 Comparando UDP e TCP**

Geralmente, as diferenças na maneira como UDP e TCP entregam os dados assemelham-se às diferenças entre um telefonema e um cartão postal. O TCP funciona como um telefonema, verificando se o destino está disponível e pronto para a comunicação. O UDP funciona como um cartão postal - as mensagens são pequenas e a entrega é provável, mas nem sempre garantida.

UDP é geralmente usado por programas que transmitem pequenas quantidades de dados ao mesmo tempo ou têm necessidades em tempo real. Nessas situações, a baixa sobrecarga do UDP (pois este não faz as verificações que são feitas pela TCP) e as capacidades de *broadcast* do UDP (por exemplo, um datagrama, vários destinatários) são mais adequadas do que o TCP.

O UDP contrasta diretamente com os serviços e recursos oferecidos por TCP. A tabela a seguir compara as diferenças em como a comunicação TCP/IP é tratada dependendo do uso de UDP ou TCP para o transporte de dados.

Documento de acesso público www.hitecnologia.com.br Página 7 de 25

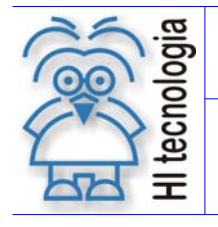

Tipo de Doc.: Nota de Aplicação **National Estate Revisão:** 0 Referência: ENA.00030 Atualizado em: 01/08/2005

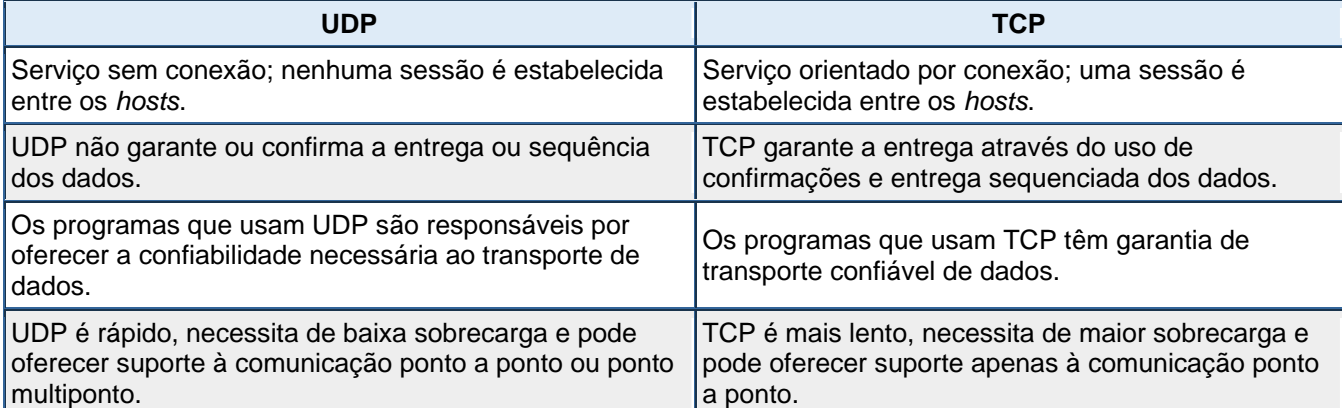

## **4. Exemplo 1 – Integração via Rede Ethernet**

Apresentamos a seguir um exemplo de arquitetura onde através de uma única porta serial COM de um computador do tipo PC pode-se acessar, via rede Ethernet, múltiplos controladores. Para exemplificar este múltiplo acesso serão utilizados dois controladores da HI Tecnologia, no caso um controlador ZAP-500 e outro MCI02-QC. Neste caso também serão utilizados módulos de conversão serial / Ethernet ESC710 ou ESC713, configurados com o protocolo UDP, para a conexão dos controladores à rede Ethernet. A arquitetura proposta é apresentada na figura a seguir:

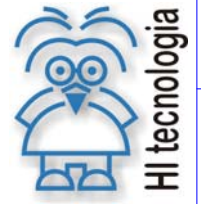

#### **Integrando controladores em rede Ethernet com protocolo UDP**

Tipo de Doc.: Nota de Aplicação **National Estate Revisão:** 0

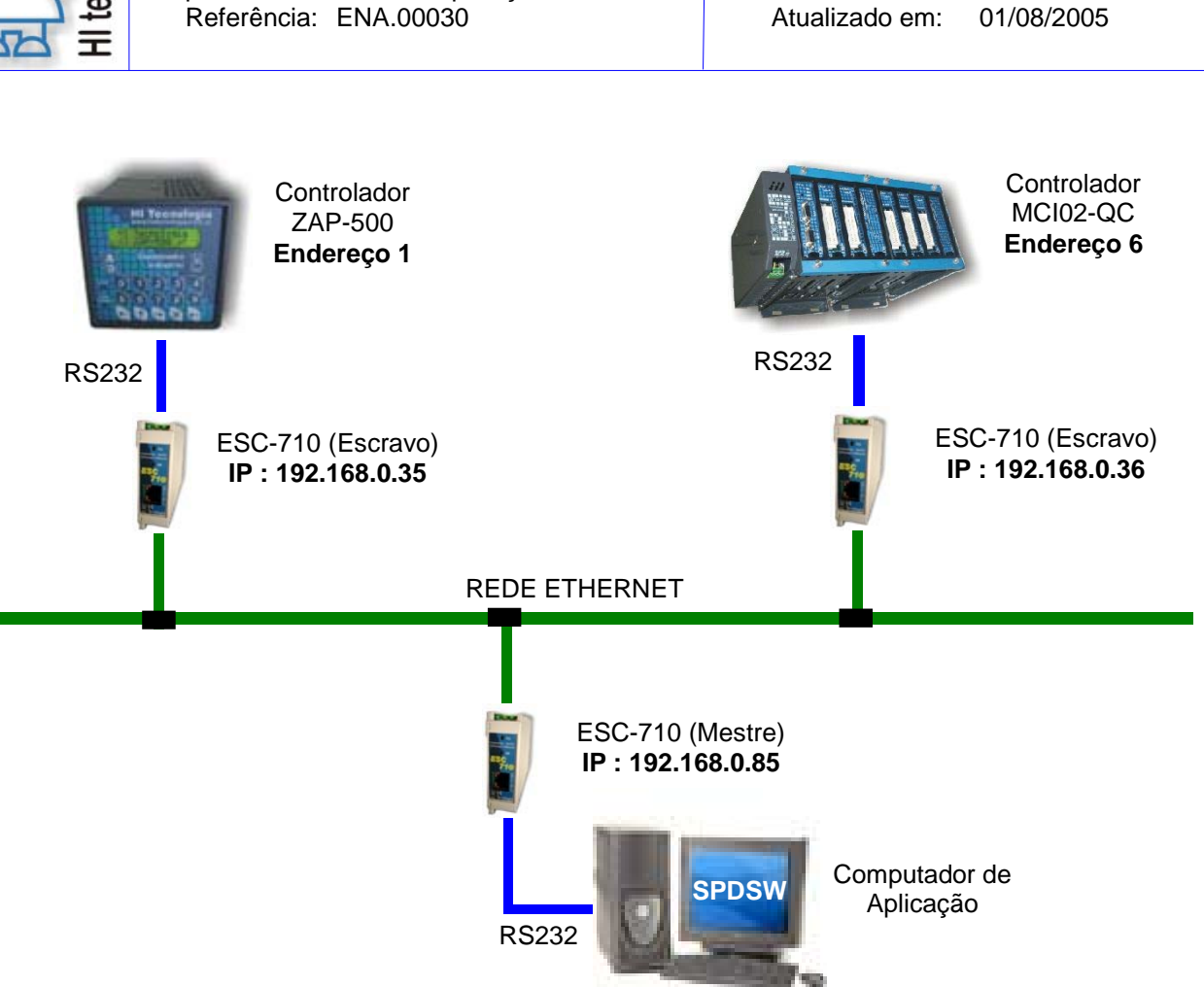

Nesta arquitetura temos os seguintes itens:

- **Controlador ZAP-500**, neste exemplo, com as seguintes configurações:
	- o Endereço 1, protocolo de comunicação SCP.
	- o Porta serial RS-232 com a seguinte configuração:
		- Baud rate: 9600;
		- Nro de bits: 8;
		- **Paridade: nenhuma:**
		- Stop bits: 1;
		- **Sem controle de fluxo.**
	- o Módulo ESC-710 ou ESC-713 para conexão com a rede Ethernet:
		- Configurado com endereço IP: 192.168.0.35;
		- **Configurado com protocolo UDP.**
- **Controlador MCI02-QC**, neste exemplo, com as seguintes configurações:
	- o Endereço 6, protocolo de comunicação SCP.

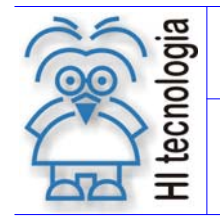

Tipo de Doc.: Nota de Aplicação **National Estate Revisão:** 0 Referência: ENA.00030 Atualizado em: 01/08/2005

- o Porta serial RS-232 com a seguinte configuração:
	- Baud rate: 9600;
	- $\blacksquare$  Nro de bits: 8:
	- Paridade: nenhuma;
	- Stop bits: 1;
	- **Sem controle de fluxo.**
- Módulo ESC-710 ou ESC-713 para conexão com a rede Ethernet:
	- Configurado com endereço IP: 192.168.0.36;
	- Configurado com protocolo UDP.
- **Computador de Aplicação** : computador do tipo PC.
	- o Porta serial COM disponível, e o software de aplicação (SPDSW, Sistema Supervisório, etc.) a ser utilizado, com o protocolo SCP, deve configurar a serial com:
		- Baud rate: 9600;
		- Nro de bits: 8:
		- **Paridade: nenhuma;**
		- Stop bits: 1;
		- Sem controle de fluxo.
	- Módulo ESC-710 ou ESC713 para conexão com a rede Ethernet:
		- Configurado com endereco IP: 192.168.0.85;
		- Configurado com protocolo UDP.
	- o Aplicativo SPDSW instalado para realização dos testes de comunicação.

Nesta arquitetura temos as seguintes conexões:

- **Controlador ZAP-500**: Porta serial RS-232 conectada ao módulo ESC-710 ou ESC-713, que por sua vez está conectado à rede Ethernet.
- **Controlador MCI02-QC**:Porta serial RS-232 conectada ao módulo ESC-710 ou ESC-713, que por sua vez está conectado à rede Ethernet.
- **Computador de Aplicação**: Porta serial COM conectada ao módulo ESC-710 ou ESC-713, que por sua vez está conectado à rede Ethernet. Note que está sendo utilizada a porta física COM (COM1 ou COM2) do próprio computador PC, ao invés de utilizar a porta serial "virtual" disponibilizada pelo software de instalação do ESC-710 ou ESC-713.

Através desta arquitetura, utilizando, por exemplo, o aplicativo SPDSW será possível, acessar qualquer um dos dois controladores (ZAP-500 e MCI02-QC) apenas especificando o endereço do controlador que se deseja comunicar.

Documento de acesso público www.hitecnologia.com.br Página 10 de 25

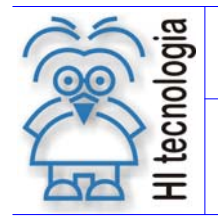

Tipo de Doc.: Nota de Aplicação **National Estate Revisão:** 0 Referência: ENA.00030 Atualizado em: 01/08/2005

### **4.1 Configuração ESC-710 ou ESC-713**

Nesta arquitetura de exemplo, foram configurados dois modos de operação para os conversores ESC-710 ou ESC-713:

- **Servidor**: Apesar de o nome sugerir outra função, os ESC-710 ou ESC-713 conectados aos controladores devem ser configurados como "servidores". A idéia é "servir" a informação contida no controlador atuando, assim, como um escravo no enlace de comunicação;
- **Cliente**: O ESC-710 ou ESC-713 conectado ao computador de aplicação deve estar configurado como cliente para buscar as informações de cada um dos controladores através dos respectivos "servidores". Portanto, sua função é atuar como um Mestre no enlace de comunicação.

O início desta comunicação digital se dá no computador de aplicação. Através da porta serial do computador de aplicação, o aplicativo envia uma mensagem de escrita ou leitura, mensagem esta que contém o endereço do controlador desejado. O ESC-710 ou ESC-713 cliente recebe esta mensagem e a retransmite no padrão Ethernet utilizando o protocolo UDP. Os dois ESC-710 ou ESC-713 "servidores" recebem a mensagem no padrão UDP, separam a mensagem inicial (que segue o padrão do protocolo proprietário dos Controladores da HI Tecnologia, denominado SCP) das informações relacionadas ao protocolo UDP. Os dois Controladores recebem a mensagem, mas somente o que possui o endereço contido na mensagem inicial é que responderá a ela.

A figura abaixo apresenta alguns dos conceitos desta comunicação:

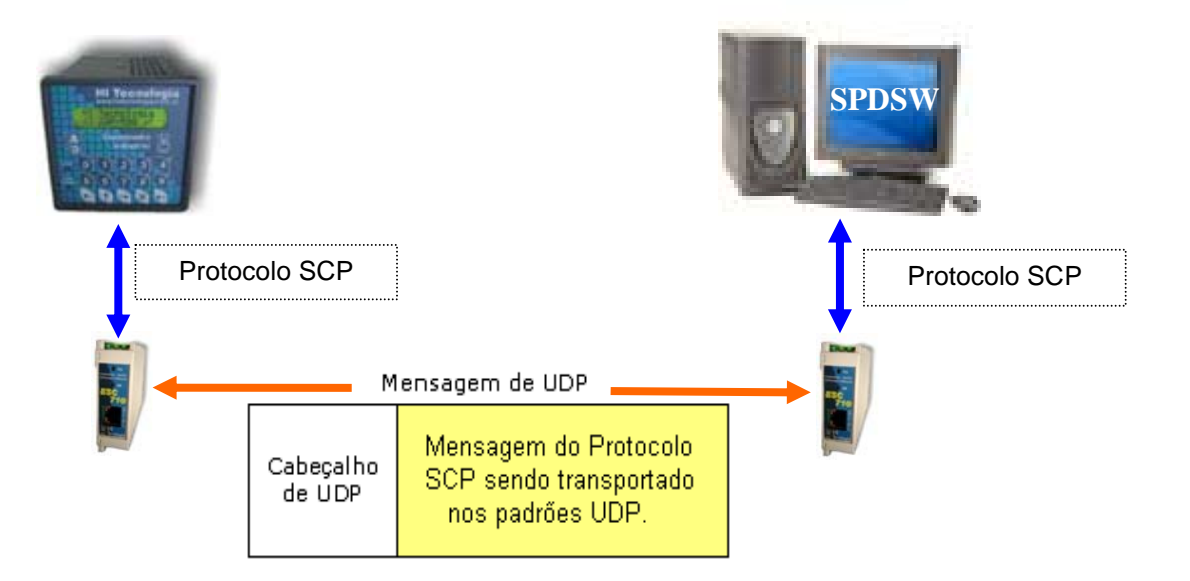

Para que os ESC-710 ou ESC-713 retransmitam a mensagem independente do endereço, todos eles devem estar configurados com a opção "BroadCast UDP data". Conforme a seção de referências, a Nota de Aplicação ENA.00026 contém informações importantes para a utilização do software de configuração dos módulos ESC-710 ou ESC-713.

As figuras a seguir demonstram os parâmetros alterados em cada um dos três módulos ESC-710 ou ESC-713 utilizados neste exemplo:

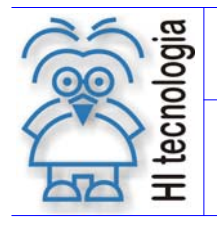

Tipo de Doc.: Nota de Aplicação **National Estate Revisão:** 0

Conforme descrito na Nota de Aplicação ENA.00026, utiliza-se o software "DS Manager" para realizar as configurações associadas aos módulos ESC-710 ou ESC-713. A figura a seguir ilustra a tela principal do software de configuração contemplando os três conversores ESC-710 ou ESC-713, neste caso, foram acessados simultaneamente através de um Hub. Na falta de um Hub, cada um dos três ESC-710 ou ESC-713 pode ser configurado separadamente, bastando para isso, colocá-lo na mesma rede em que se encontra o computador de aplicação.

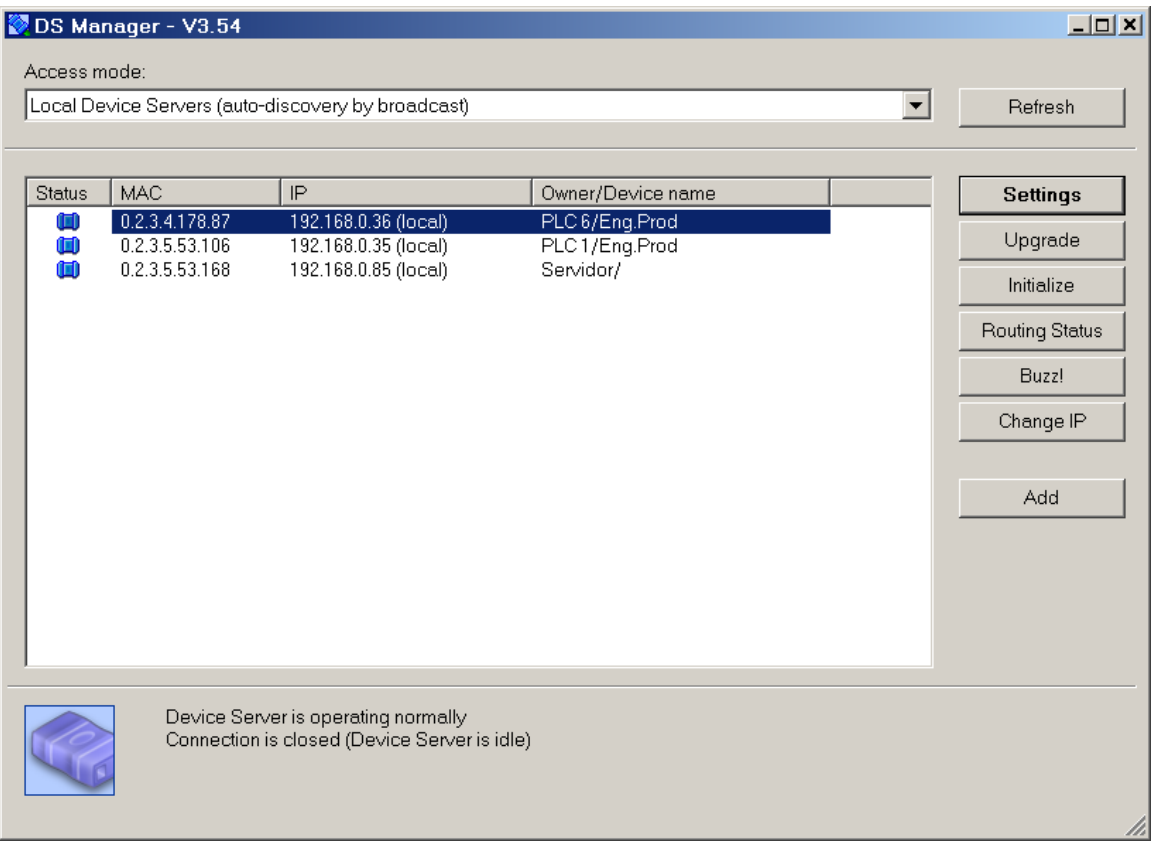

#### **Tabela de IP´s de cada ESC-710:**

- **IP = 192.168.0.35**: ESC-710 Escravo Controlador com endereço 1;
- **IP = 192.168.0.36**: ESC-710 Escravo Controlador com endereço 6;
- **IP = 192.168.0.85**: ESC-710 Mestre Computador de aplicação

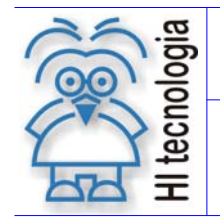

Tipo de Doc.: Nota de Aplicação **National Estate Revisão:** 0 Referência: ENA.00030 Atualizado em: 01/08/2005

#### **4.1.1 Configuração do ESC-710 ou ESC-713 do Computador de Aplicação**

A figura a seguir ilustra a tela de configuração do ESC-710 ou ESC-713 conectado ao computador de aplicação:

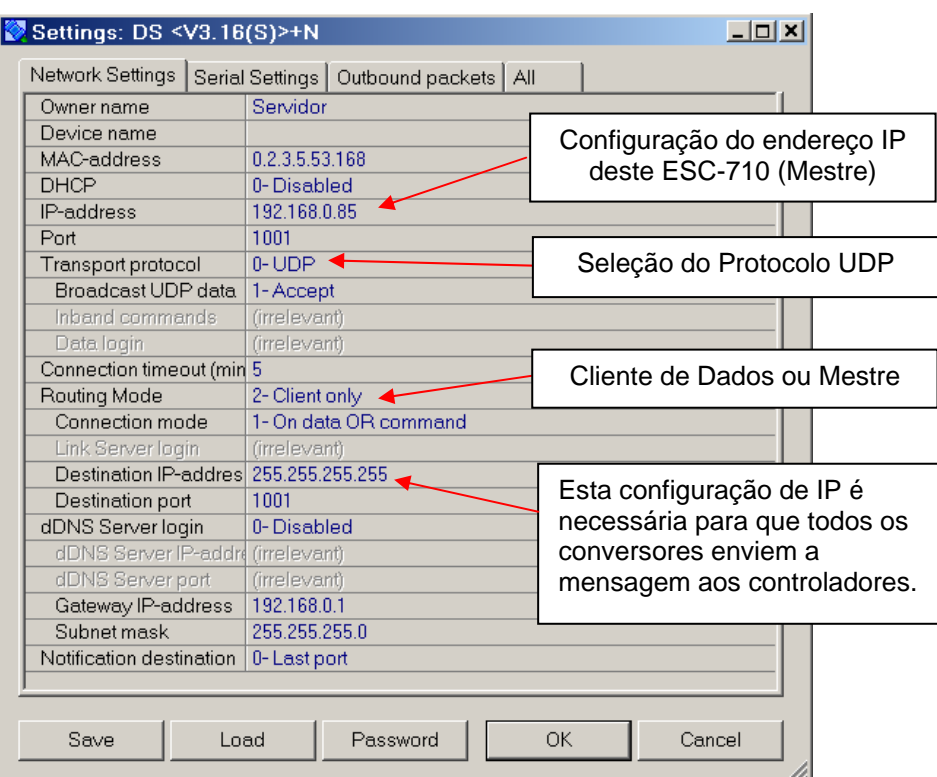

Tab "Network Settings" :

Observar a configuração do IP destino em **255.255.255.255**. Este valor permite a execução do Broadcast.

As telas a seguir ilustram as demais configurações associadas ao módulo ESC-710 ou ESC-713 conectado ao computador de aplicação:

Tab "Serial Settings":

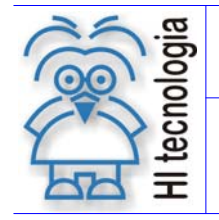

Tipo de Doc.: Nota de Aplicação **Revisão: 1999 - Provincia Actual Actividad**: 0 Referência: ENA.00030 Atualizado em: 01/08/2005

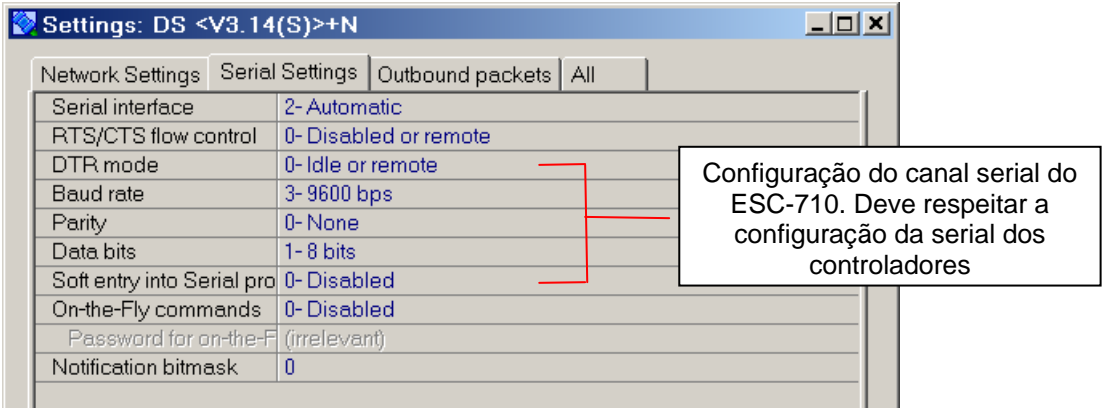

#### Tab "Outbound packets":

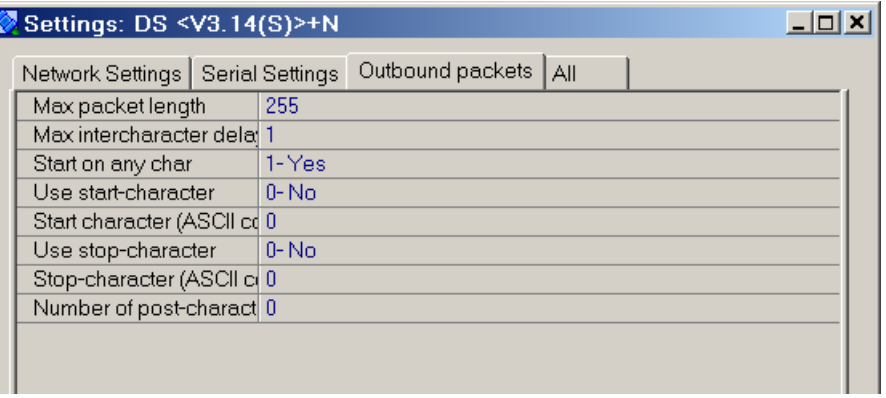

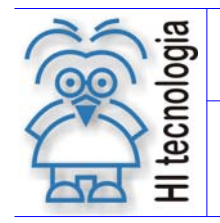

Tipo de Doc.: Nota de Aplicação **Nota de Aplicação** Revisão: 0 Referência: ENA.00030 Atualizado em: 01/08/2005

#### **4.1.2 Configuração dos ESC-710 ou ESC-713 dos Controladores**

A figura a seguir ilustra a tela de configuração do ESC-710 ou ESC-713 conectado ao controlador MCI02-QC :

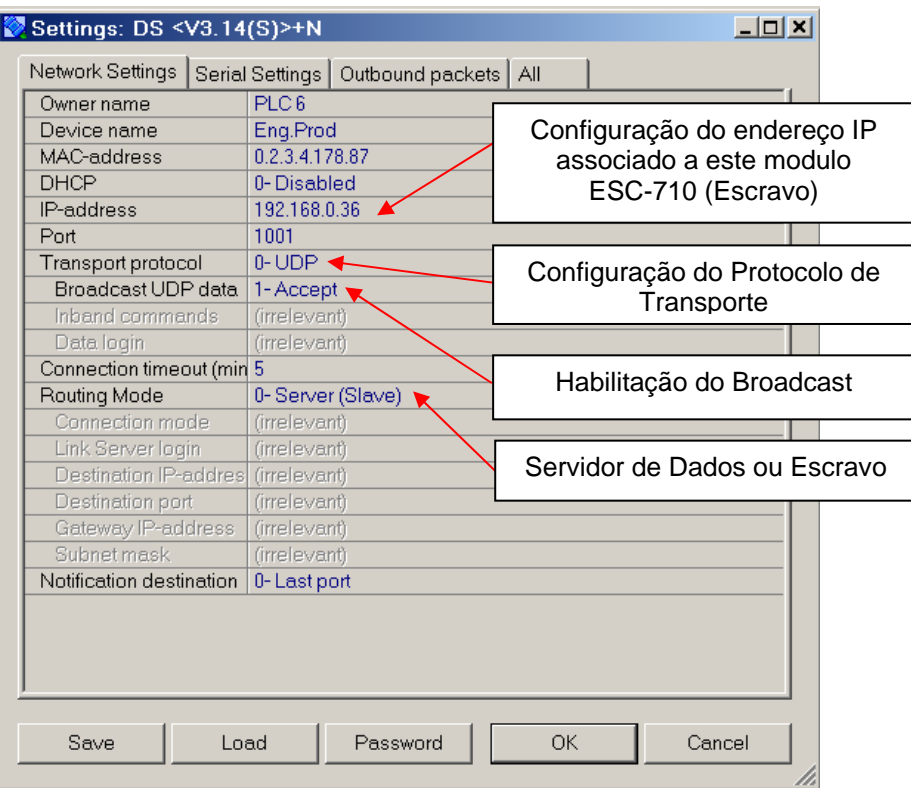

Tab "Network Settings":

A configuração do ESC-710 ou ESC-713 associado ao Controlador ZAP-500, é exatamente a mesma, exceto no endereço IP associado ao módulo ESC-710 ou ESC-713, que neste exemplo é: **192.168.0.35**.

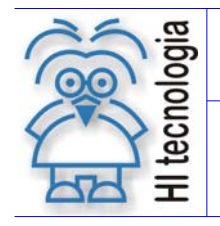

Tipo de Doc.: Nota de Aplicação **Revisão: 0** 

As telas a seguir ilustram as demais configurações associadas aos módulos ESC-710 ou ESC-713 conectados aos controladores:

Tab "Serial Settings":

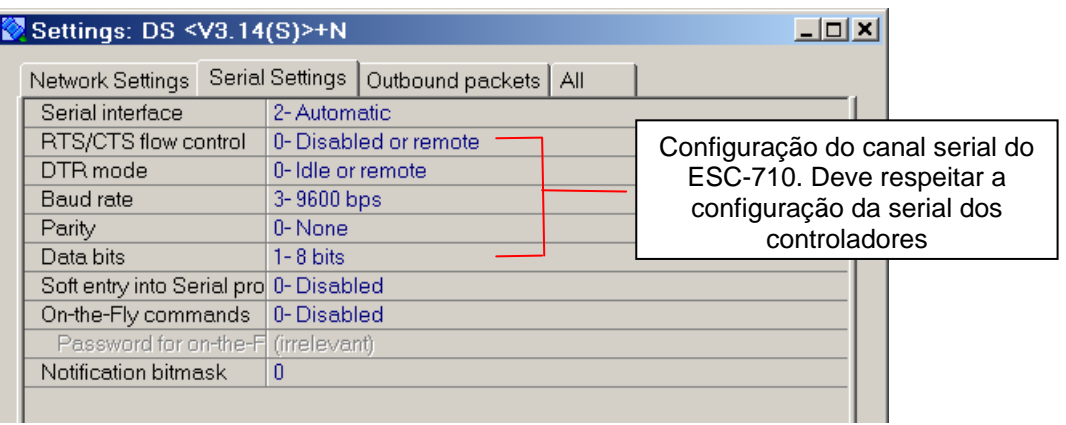

Tab "Outbound packets":

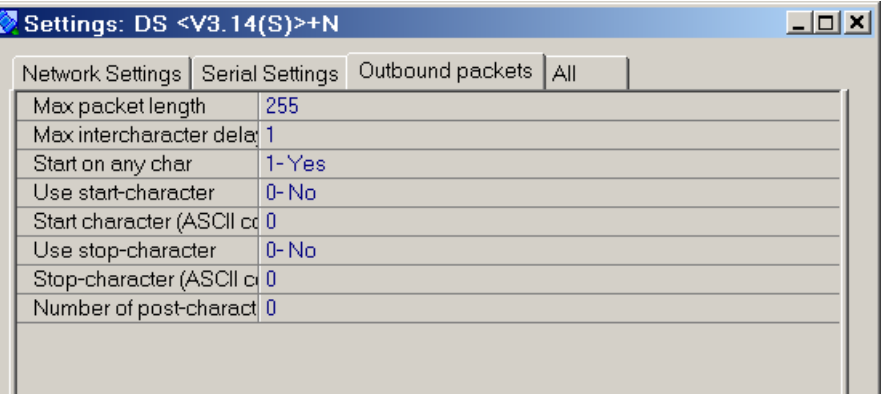

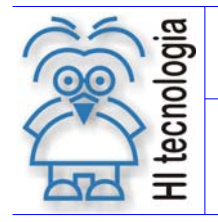

Tipo de Doc.: Nota de Aplicação **National Estate Revisão:** 0 Referência: ENA.00030 Atualizado em: 01/08/2005

## **4.2 Teste de Comunicação**

Depois de realizada a configuração dos seguintes itens:

- **Controladores**: Configuração associadas à comunicação dos controladores ZAP-500 e MCI02-QC. No caso o endereço dos controladores, seleção do protocolo de comunicação SCP, e a respectiva configuração da porta serial RS-232. Para maiores detalhes sobre os procedimentos para realizar estas configurações deve-se consultar a Nota de Aplicação ENA.00002.
- **Módulos ESC-710 ou ESC-713**: Configuração associadas aos módulos ESC-710 ou ESC-713 associados aos controladores e ao computador de aplicação. Para maiores detalhes sobre os procedimentos para realizar estas configurações deve-se consultar a Nota de Aplicação ENA-00026.
- **Computador de Aplicação**: Aplicativo SPDSW instalado, e com a porta de comunicação serial COM disponível e operacional.

E efetuadas as devidas conexões conforme arquitetura de exemplo, podemos realizar um teste de comunicação com ambos os Controladores. Para tal será utilizado o aplicativo SPDSW instalado no computador de aplicação para acessar os controladores ZAP-500 e MCI02-QC simultaneamente.

O acesso à opção de "Teste de Comunicação" no aplicativo SPDSW é representado na figura abaixo:

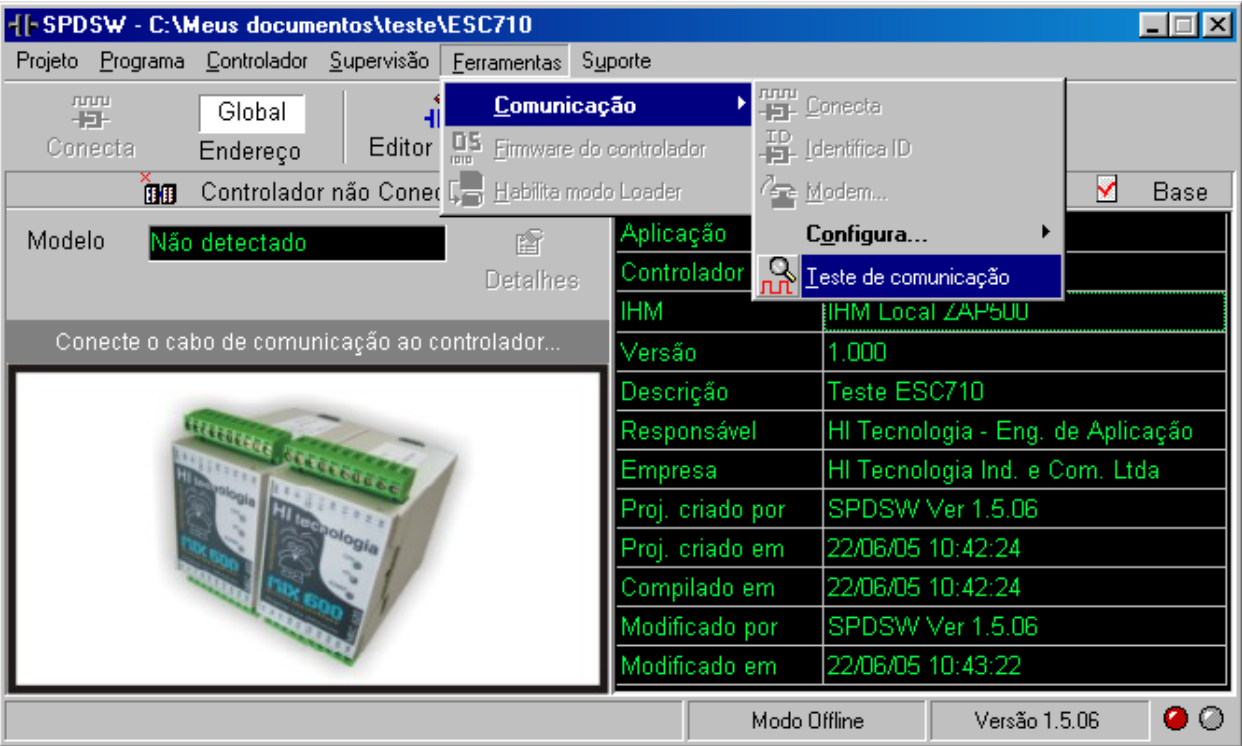

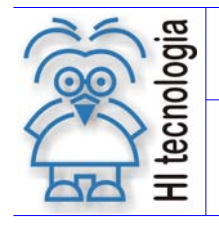

Tipo de Doc.: Nota de Aplicação **National Estate Revisão:** 0 Referência: ENA.00030 Atualizado em: 01/08/2005

No formulário de "Teste de Comunicação", adicione os dois endereços associados aos Controladores utilizados neste exemplo, no caso os endereços 1 e 6. Para tal execute os seguintes passos:

- **Elimine a Estação 255**: Selecione a estação 255 no campo de "ID de Acesso" e selecione o botão "Elimina –" para eliminar a estação da lista de endereços.
- **Adicione a Estação 1**: No campo de "ID de Acesso" digite o valor 1 e selecione o botão "Adiciona +" para adicionar a estação na lista de endereços.
- **Adicione a Estação 6**: No campo de "ID de Acesso" digite o valor 6 e selecione o botão "Adiciona +" para adicionar a estação na lista de endereços.

Ao final destes passos, têm-se apenas as estações 1 e 6 na lista de endereços. Deve-se selecionar o botão "Inicia Teste" para iniciar os ciclos de teste de comunicação. A figura abaixo demonstra a configuração, e exemplo de resultado associados a este teste de comunicação:

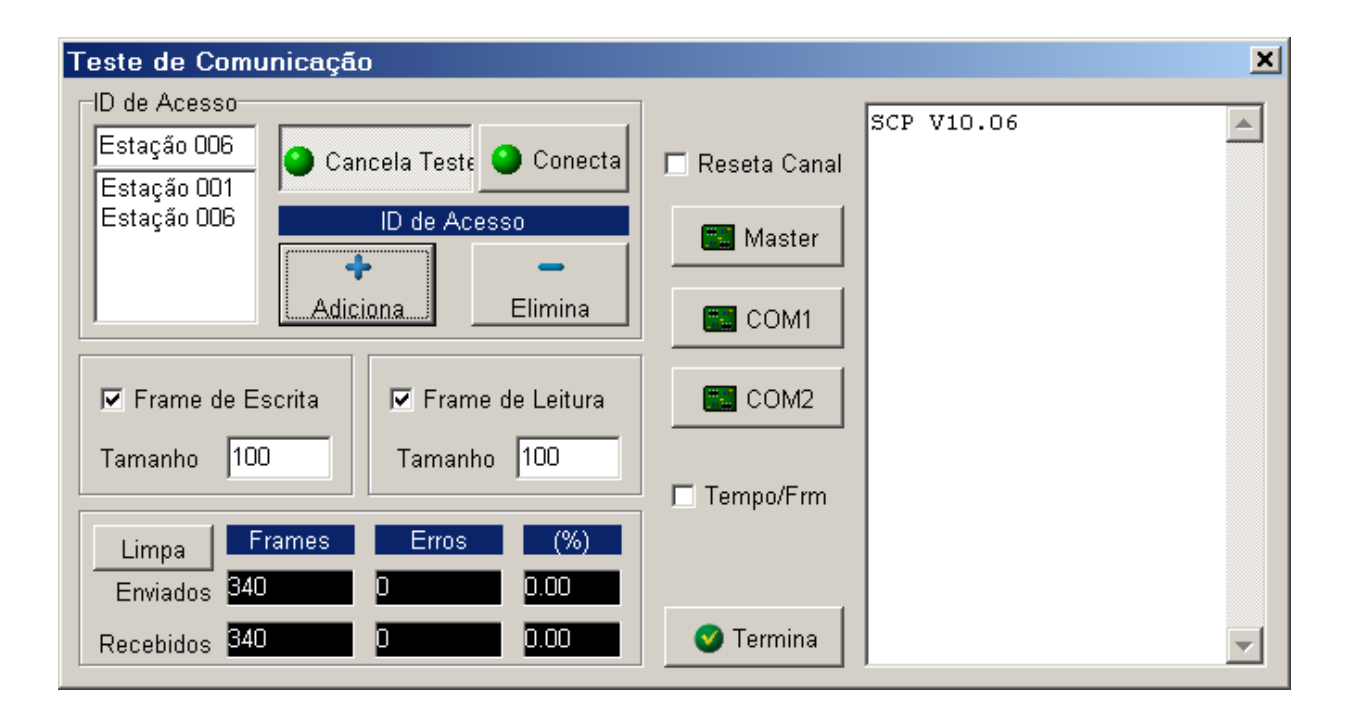

Este teste de comunicação realiza a troca de dados entre o aplicativo SPDSW instalado no computador de aplicação e os dois controladores ZAP-500 e MCI02-QC via a rede Ethernet. Note-se que nesta troca de dados utilizaram-se comandos de leitura e escrita de dados simultânea em ambos os controladores. Observe que a taxa de erros de comunicação com o valor zero, indicando que os ciclos de comunicação com ambos os controladores foram realizados com sucesso.

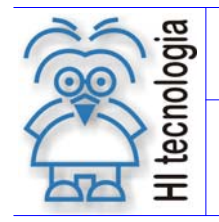

Tipo de Doc.: Nota de Aplicação **National Estate Revisão:** 0 Referência: ENA.00030 **Atualizado em: 01/08/2005** 

## **5. Exemplo 2 – Integração via Rádio Modem Ethernet**

Neste exemplo será usada a mesma arquitetura utilizada no exemplo 1 anterior com relação ao computador de aplicação e aos controladores. A diferença será substituir a rede Ethernet por um enlace de rádios Ethernet. Assim como no exemplo 1, onde foi utilizada uma rede Ethernet, os rádios Ethernet serão "transparentes" para a comunicação entre o computador de aplicação e os controladores. A figura a seguir apresenta cada um dos elementos desta arquitetura:

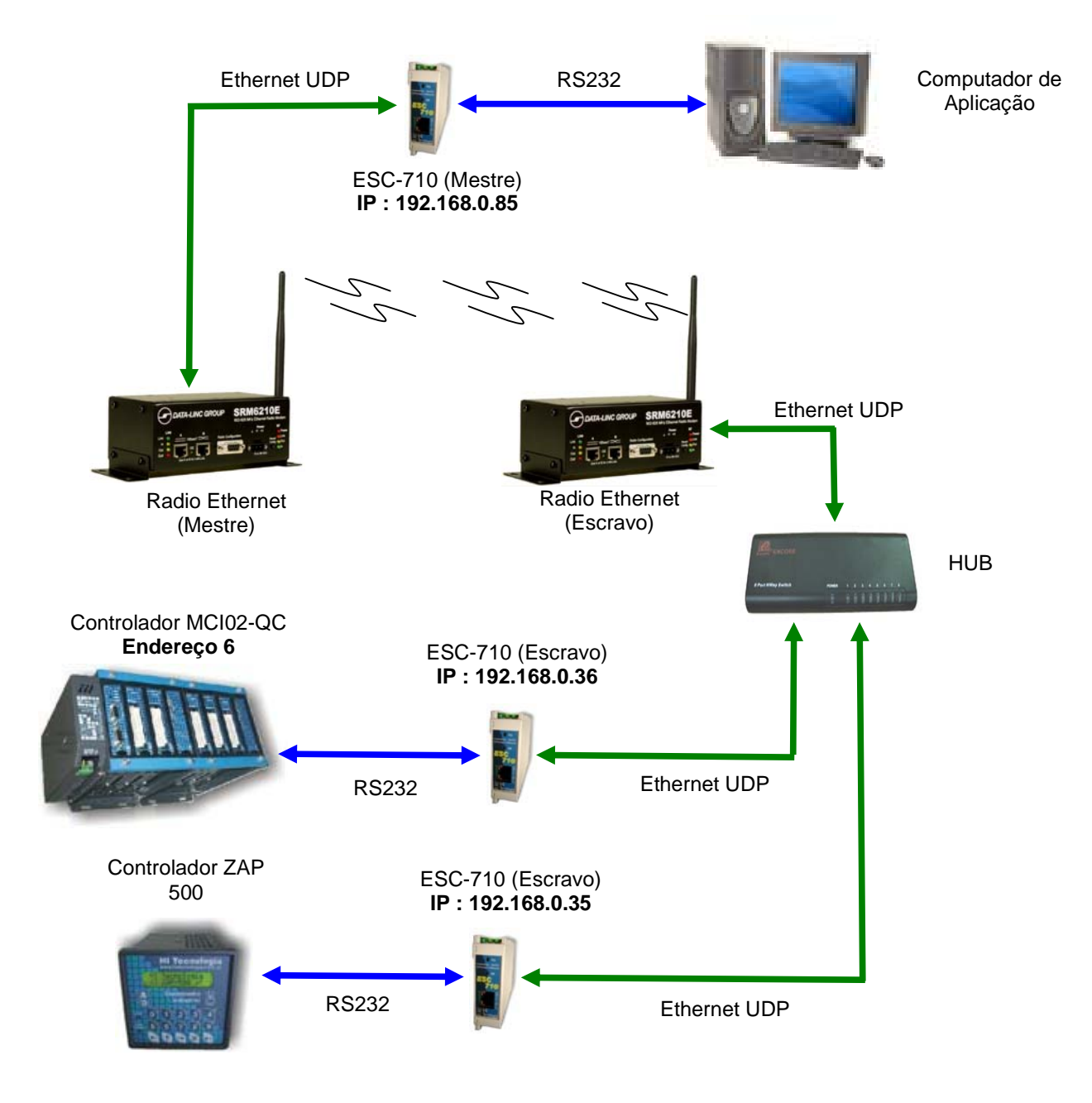

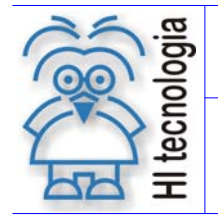

Tipo de Doc.: Nota de Aplicação **National Estate Revisão:** 0 Referência: ENA.00030 Atualizado em: 01/08/2005

O rádio Ethernet conectado ao módulo ESC-710 ou ESC-713 do computador de aplicação recebe as mensagens enviadas pelo aplicativo, por exemplo, através do SPDSW, Sistema Supervisório, etc, difundindoas em sua frequência. Os rádios escravos, por sua vez, recebem as mensagens oriundas do rádio mestre e as repassa até os controladores que estão conectados via os módulos ESC-710 ou ESC-713. Somente o controlador que possui o endereço contido na mensagem do protocolo SCP responderá a respectiva mensagem oriunda do computador de aplicação. De forma análoga, o rádio escravo envia a mensagem de resposta ao rádio mestre, até que a mesma seja recebida pelo computador de aplicação, retornando pelo mesmo "caminho" via os módulos ESC-710 ou ESC-713.

#### **5.1 Conexões com o Radio Ethernet SRM6210E**

Este exemplo foi implementado utilizando-se o Radio Modem Ethernet SRM6210E da Data-Linc Group. Este rádio possui em seu frontal dois conectores (A e B) para conexão com a rede Ethernet, conforme ilustrado na figura abaixo:

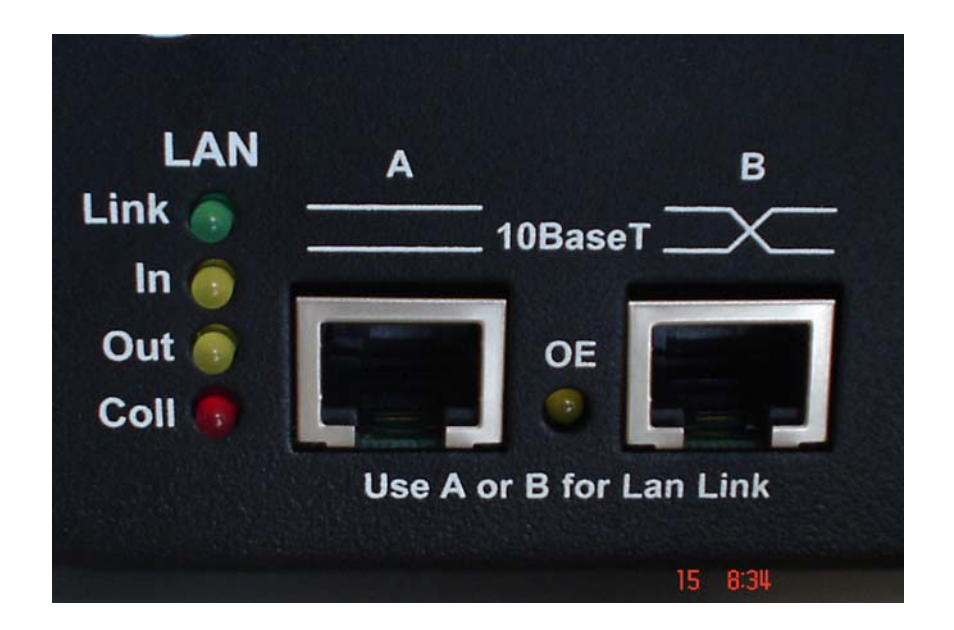

A escolha de qual conexão (A ou B) utilizar é dependente do tipo de cabo a ser utilizado entre o rádio e o equipamento.

- **Conexão A**: Deve ser utilizada quando o cabo utilizado é o do tipo "*crossover*".
- **Conexão B**: Deve ser utilizado com o cabo de rede padrão para conexão com a rede Ethernet.

Quando o cabo utilizado está incorretamente conectado, a indicação Link do campo "LAN" não acende.

Algumas considerações sobre este exemplo:

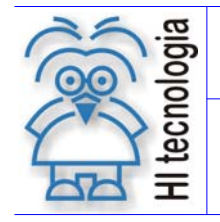

Tipo de Doc.: Nota de Aplicação **National Estate Revisão:** 0 Referência: ENA.00030 Atualizado em: 01/08/2005

- **Computador de Aplicação**: A configuração da porta serial COM do computador de aplicação é idêntica ao do exemplo anterior. Note-se então que não se faz necessário habilitar o controle de fluxo para a comunicação via estes rádios Ethernet.
- **Controladores**: A configuração da serial dos controladores é idêntica ao do exemplo anterior. Notese então que não se faz necessário habilitar o controle de fluxo para a comunicação via estes rádios Ethernet.
- **Rádios Ethernet**: Neste modelo de rádio, o número do Radio Mestre deve estar configurado em uma lista de chamadas de dentro do rádio Escravo. Se esta configuração não for feita, o Rádio Mestre não envia a mensagem recebida ao ESC-710 ou ESC-713.

#### **5.1.1 Conexão entre o Rádio Ethernet Mestre e o ESC-710 ou ESC-713 do Computador**

Para a conexão entre o módulo ESC-710 ou ESC-713 associado ao computador de aplicação e o rádio Ethernet mestre, pode-se utilizar qualquer uma das seguintes opções:

- **Conexão A**: Quando o cabo utilizado é o do tipo "*crossover*".
- **Conexão B**: Quando o cabo utilizado é um cabo de rede padrão.

As figuras a seguir ilustram as possibilidades de conexão:

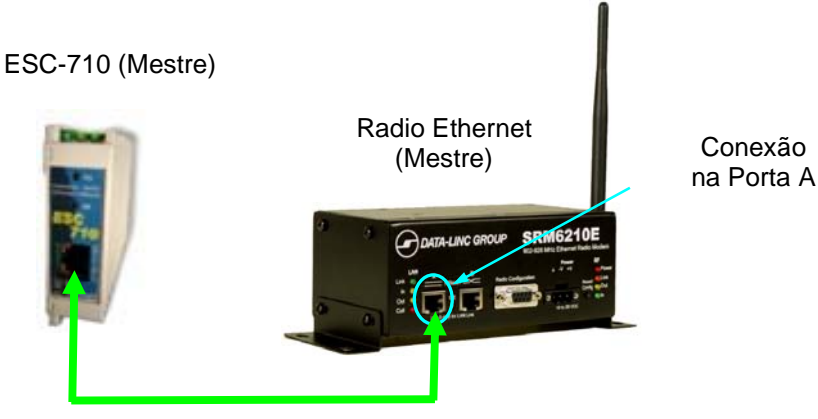

Cabo de Rede "CrossOver"

Figura: Conexão com a Porta A do Rádio Ethernet

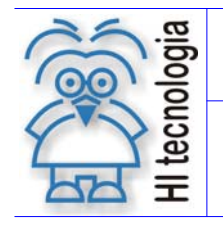

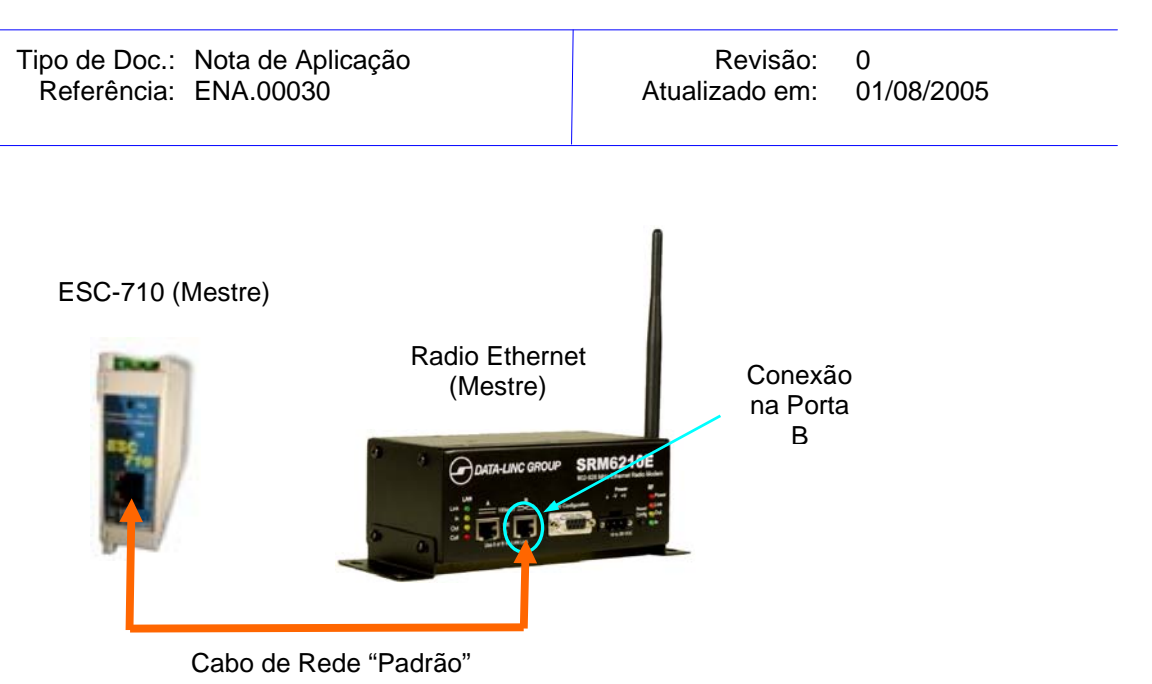

Figura: Conexão com a Porta B do Rádio Ethernet

#### **5.1.2 Conexão com o Rádio Ethernet Escravo e os ESC-710 ou ESC-713 dos Controladores**

A conexão entre o rádio Ethernet escravo e os módulos ESC-710 ou ESC-713 associados aos controladores deve-se ser realizada via um HUB. Deve-se conectar um cabo de rede (padrão ou *crossover*) entre o rádio Ethernet e o conector "up-link" do HUB. Os demais controladores devem ser conectados utilizando uma porta disponível do HUB a cada módulo ESC-710 ou ESC-713.

Para a conexão entre o rádio Ethernet escravo ao HUB pode-se utilizar qualquer uma das seguintes opções

- **Conexão A**: Quando o cabo utilizado é o do tipo "*crossover*".
- **Conexão B**: Quando o cabo utilizado é um cabo de rede padrão.

Para a conexão entre o HUB o os módulos ESC-710 ou ESC-713 deve-se utilizar um cabo de rede padrão. No caso deste exemplo, serão utilizadas duas conexões entre o HUB e os ESC-710 ou ESC-713 associados aos dois controladores (ZAP-500 e MCI02-QC) que se deseja acessar. As figuras a seguir ilustram as possibilidades de conexão:

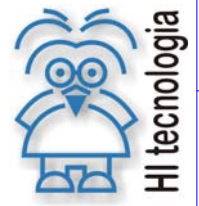

#### **Integrando controladores em rede Ethernet com protocolo UDP**

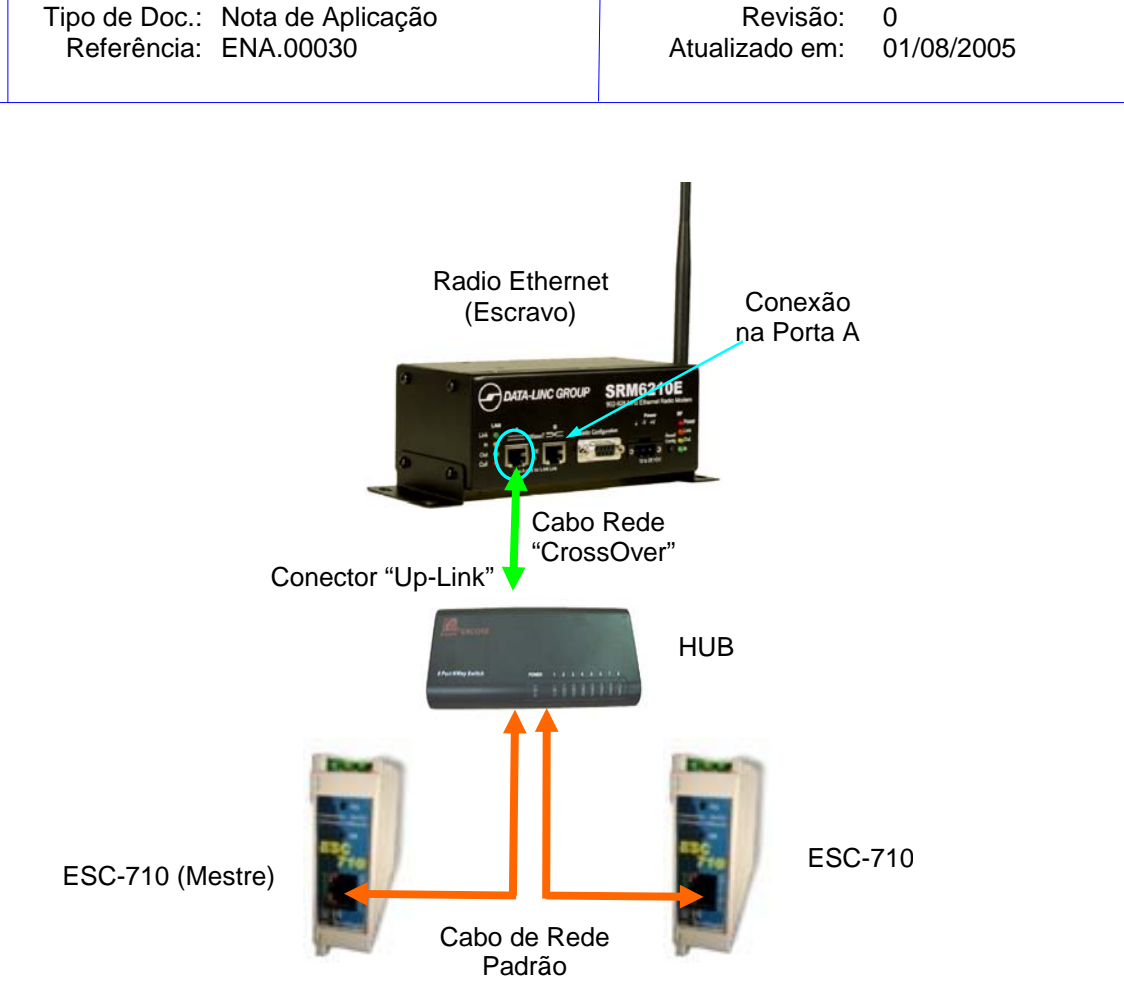

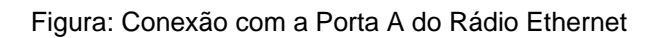

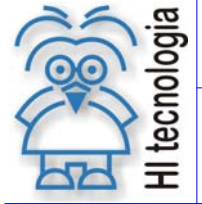

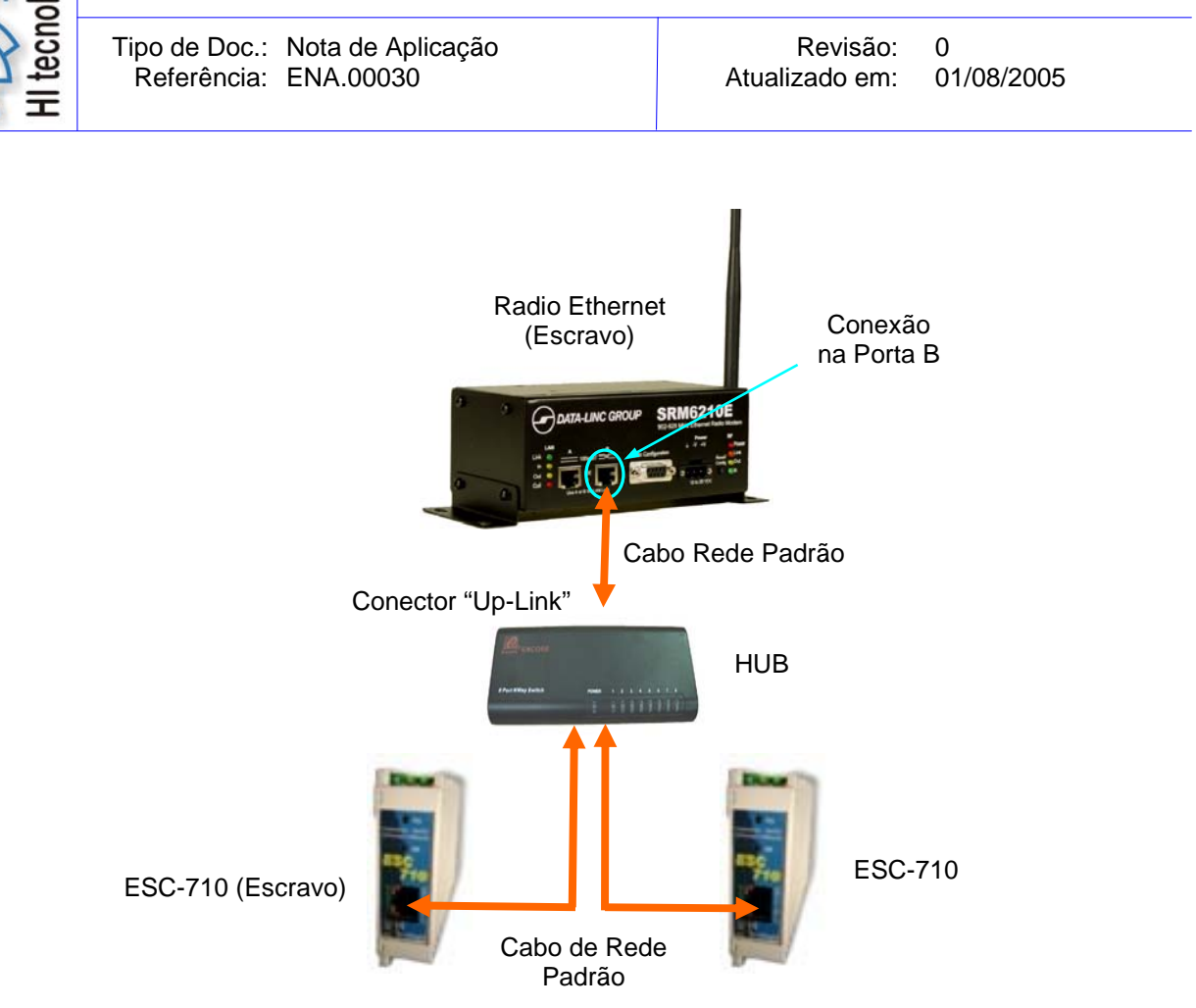

Figura: Conexão com a Porta B do Rádio Ethernet

## **6. Exemplos: Aspectos Gerais**

Para utilizar a arquitetura proposta nestes dois exemplos devem-se utilizar os módulos conversores serial Ethernet ESC-710 ou ESC-713 configurados com o protocolo UDP e a opção "*broadcast*". Esta opção de "*broadcast*" somente é possível com a seleção do protocolo UDP, pois os controles efetuados pelo TCP não permitem a distribuição das mensagens simultâneas entre os controladores e o computador de aplicação. A utilização de tal configuração é interessante quando se deseja comunicar com vários controladores através de uma única porta serial do computador de aplicação.

O protocolo UDP não garante ou confirma a entrega ou seqüência dos dados, mas o protocolo SCP (proprietário dos controladores da HI Tecnologia) sim. Portando, a checagem de erros, das mensagens enviadas no protocolo SCP, continua a ser realizada pelos elementos presentes nas duas pontas da arquitetura, o computador de aplicação e o controlador acessado. Neste caso, o protocolo UDP, opera como um mero transportador das mensagens do protocolo SCP.

Foi citado exemplo em que esta funcionalidade se mostrou interessante: considere um sistema de supervisão alocado em um computador de aplicação que utiliza interface com rádio modem não Ethernet. Para utilizar uma conexão via rádios Ethernet não será necessário realizar alterações no driver de comunicação associado ao sistema de supervisão, bastando para tal, inserir os módulos ESC-710 ou ESC-713 para realizar a respectiva interface com os rádios Ethernet.

```
Documento de acesso público www.hitecnologia.com.br Página 24 de 25
```
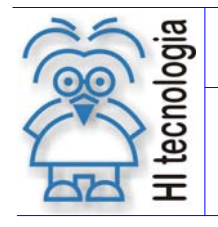

Referência: ENA.00030

Tipo de Doc.: Nota de Aplicação Revisão: 0

## **Controle do Documento**

#### **Considerações gerais**

- 1. Este documento é dinâmico, estando sujeito a revisões, comentários e sugestões. Toda e qualquer sugestão para seu aprimoramento deve ser encaminhada ao departamento de suporte ao cliente da **HI Tecnologia**, especificado na "Apresentação" deste documento.
- 2. Os direitos autorais deste documento são de propriedade da **HI Tecnologia.**

#### **Responsabilidades pelo documento**

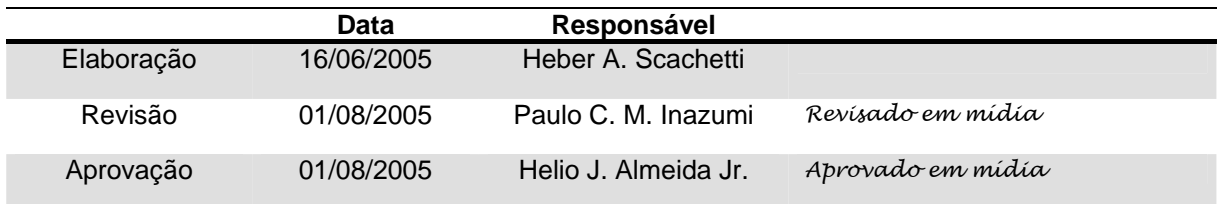

#### Histórico de Revisões

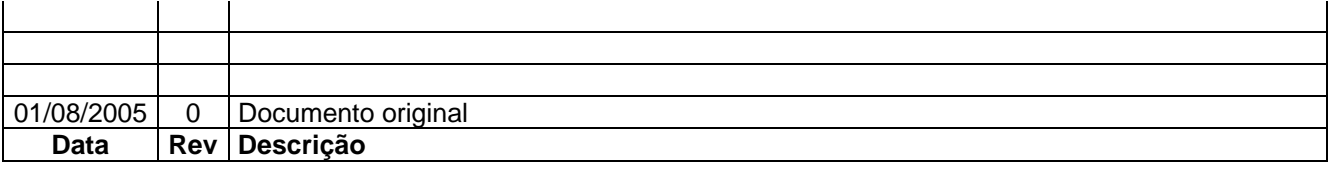

Documento de acesso público e a constituidade a constituída e a partida e a partida e a Página 25 de 25 de 25